## **Operation Instruction**

**Boot order:** Main power  $\rightarrow$  Computer power  $\rightarrow$  Device power  $\rightarrow$  Software

**Shut order:** Software  $\rightarrow$  Device power  $\rightarrow$  Computer power  $\rightarrow$  Main power

## A, Fundus camera mode:

- A1, Run eyestudio software and input the patient's information;
- A2. Adjust the height of the chin-rest to make the examination eye in the line with eye position mark;
- A3. Operate the joystick to sight the examination eye (Fig 1),then move forward into fundus until two convergence light dots appeared in the middle line(Fig 3). then MF: adjust the focus knob to make the image clearest and select the flash level according to the pupil size ;

AF: the L or R red icon start to coruscate (auto focus) until it turn green(Fig 3).

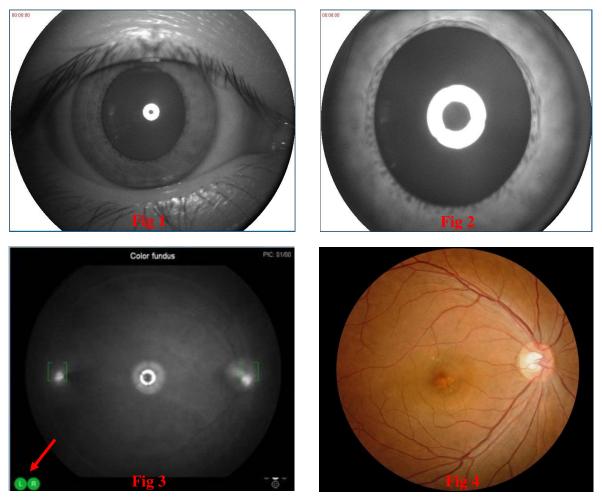

A4. Press the button and take a picture(Fig 4); Repeat A3 and exam another eye.

**Note:** The examination should be done in a dark room; Pupil size > 3.3mm. ( pupil not dilation, when shooting first time, the pupil size will become small, if no break between two times flash , continue to shoot second picture, it will affect the image quality, so best way, it needs about 20 second pause)

## B、 Fluorescein fundus angiography mode (FFA):

## **B1**, **Pre-inspection preparation:**

**B1.1.** Detailed inquiry about the patient's medical history, to understand whether there is any disease about allergy, heart, liver, kidney, or pregnancy, pregnant woman and contraindications can't do this examination;

**B1.2**, Routine ophthalmic examination to understand refractive media and intraocular pressure;

**B1.3.** Mydriasis and introduce the purpose, method and cooperation of FFA to patients and their families, and describe the possible risks and drug reactions during FFA examination;

**B2、Skin test:** Dilute 0.1 ml 20% sodium fluorescein solution with 10 ml saline, then the injection was slowly intravenous within ten minutes ; If no allergic reaction,

start examing;

**B3**, Choose the FFA item ,**MF mode** in software and switch the knob to FFA on device; change the flash to 5 level;

**B4.** Adjust the fundus image clearest reference to A2~A3;

**B5.** Taken 3~5ml of 20% fluorescein sodium solution and inject into the elbow vein within 4 seconds; At the same time, the operator presses the shoot button to start recording; Shoot the pictures according to the specific situation, and change the flash level according to the image brightness;

**B6.** Take the early, middle and late images in different time periods of different peripheral fundus within 8 to 15 minutes;

**B7.** Please click save firstly after the examination is completed;

**B8.** Select images to add report and print.

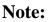

- 1. Doctor should dilate patient pupil size.
- 2. Inject sodium fluorescein, shoot, start recording time must be synchronous.

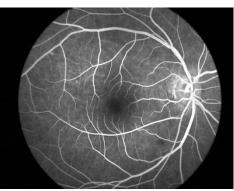

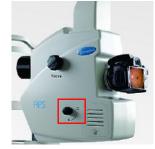